## Teaching with Snagit

### EdTech 2019

**Presenters** Anna Limanni & Melvin Chien

Academic and Collaborative Technologies (ACT), Centre for Teaching Support and Innovation (CTSI)

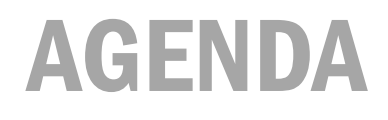

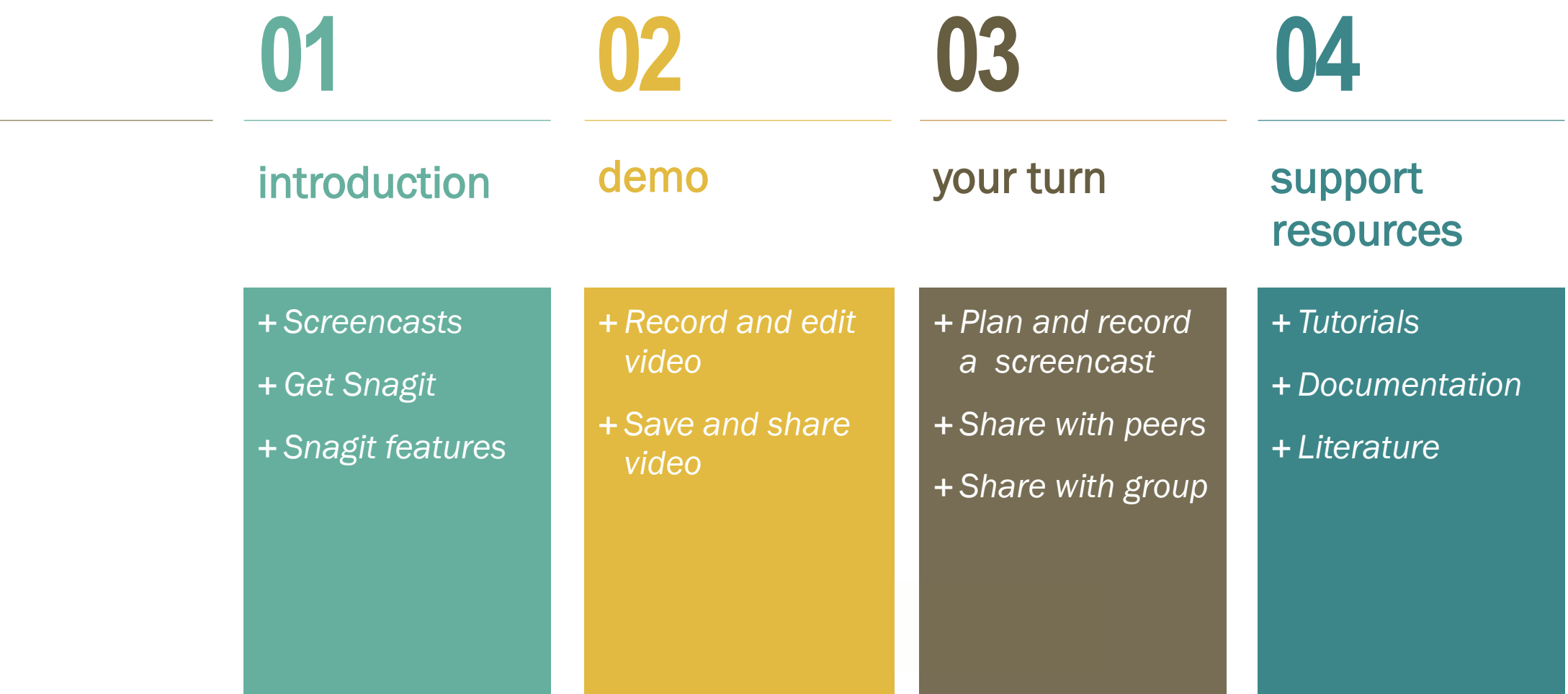

**Screencasts** 

**Get Snagit** 

Snagit features

### **Screencasts**

1. What are screencasts?

### 2. How are they used as instructional tools?

7 Things You [Should Know About](https://library.educause.edu/-/media/files/library/2006/3/eli7012-pdf.pdf) **Screencasting** 

https://library.educause.edu/resources/ [2006/3/7-things-you-should-know-about](https://library.educause.edu/resources/2006/3/7-things-you-should-know-about-screencasting)screencasting

## Screencast Example #1 – Course Tour

who Avi J. Cohen, Professor, Department of **Economics** 

what

Tour of the course in **Quercus** 

#### why

Orient students to Quercus and various tools that will be used in the course

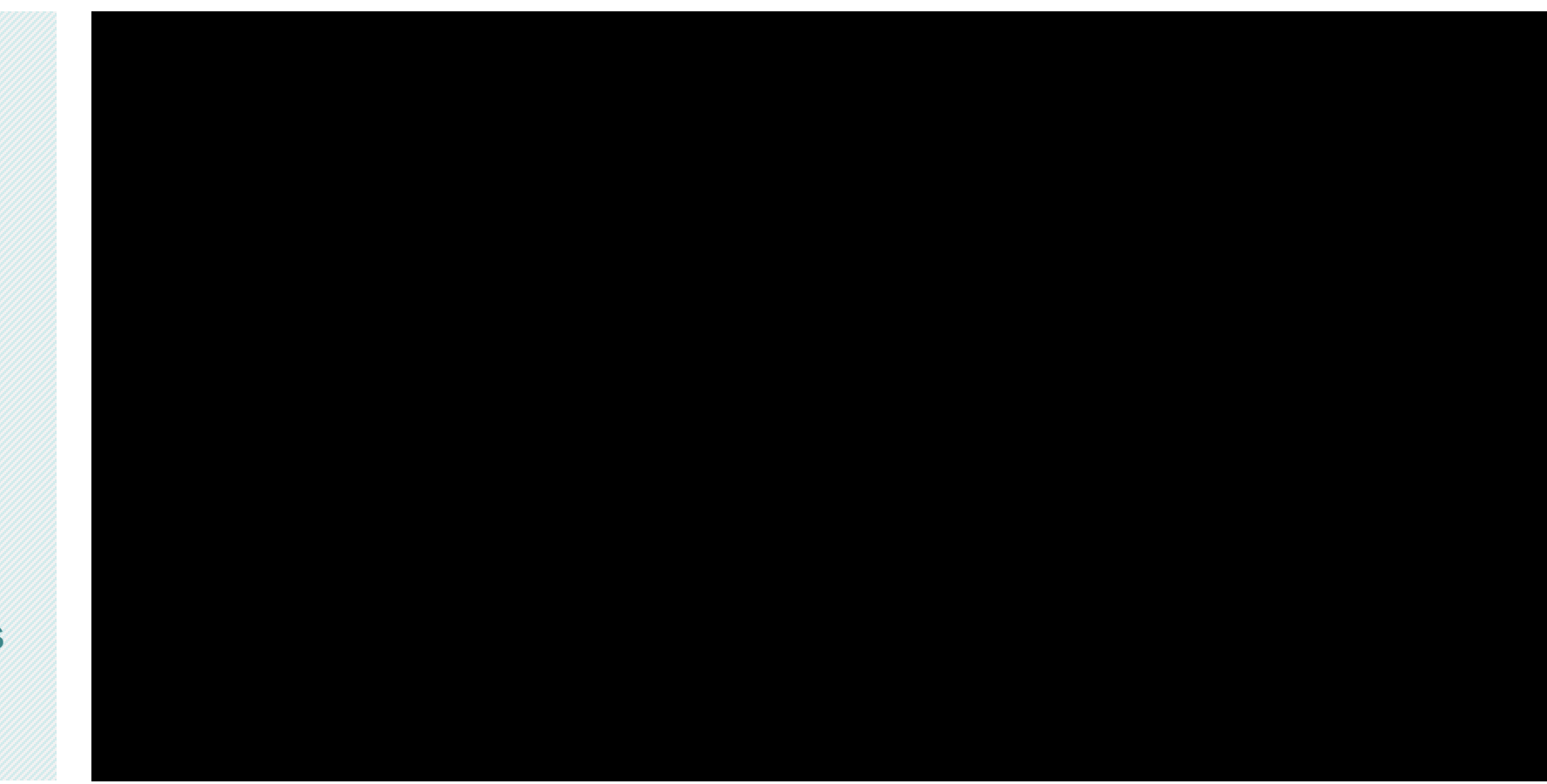

https://youtu.be/Re-3bPMVVcA

## Screencast Example #2 – Assignment Feedback

who Jessica Hill, Assistant Professor, Department of Molecular Genetics

#### what

Assignment feedback videos

#### why

Identify common pitfalls, areas for improvement

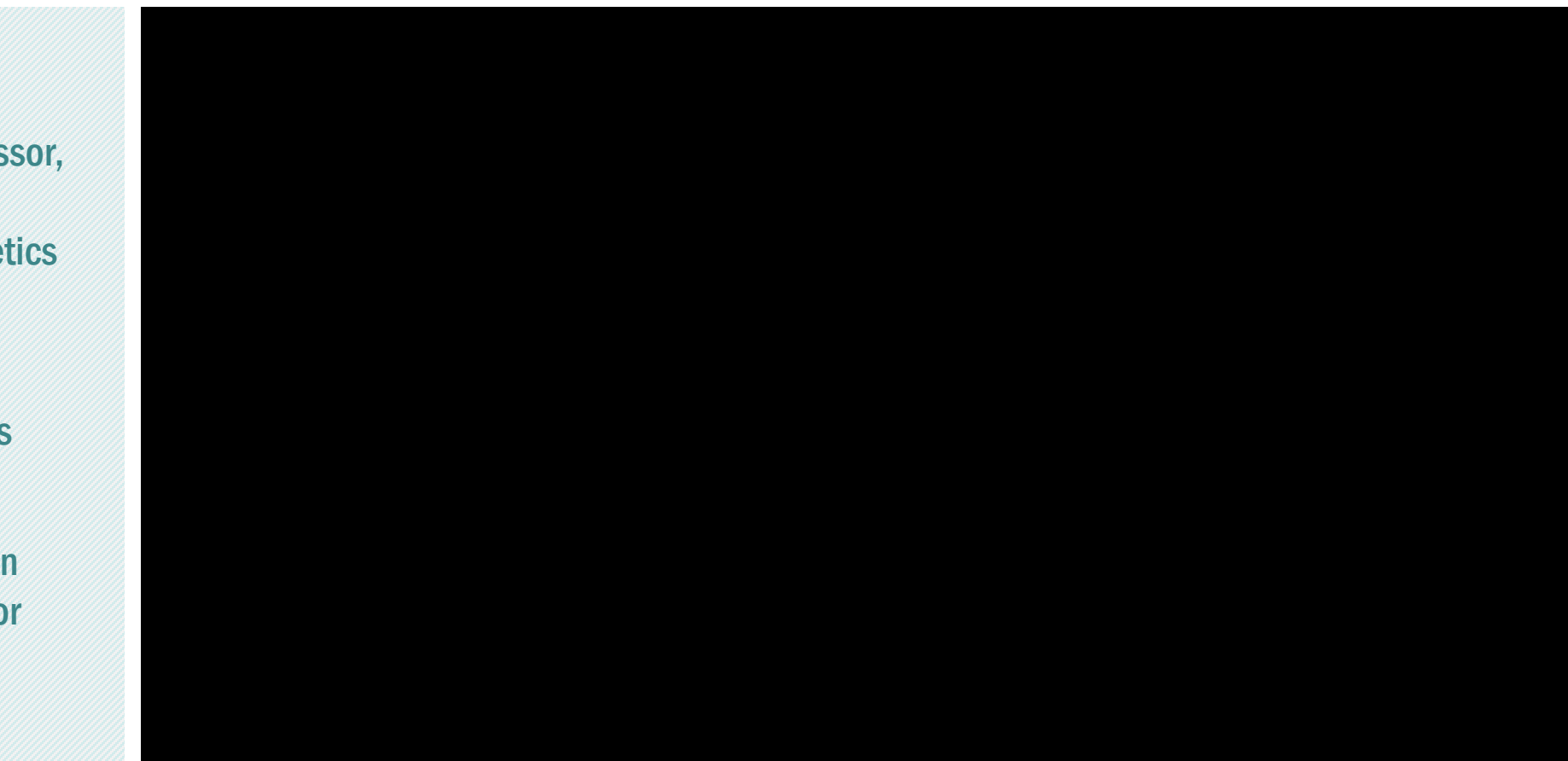

## Screencast Example #3 – Animated GIFs

who ACT Support, CTSI what Animated GIF created from video

capture

#### why

Show new feature, enhance documentation

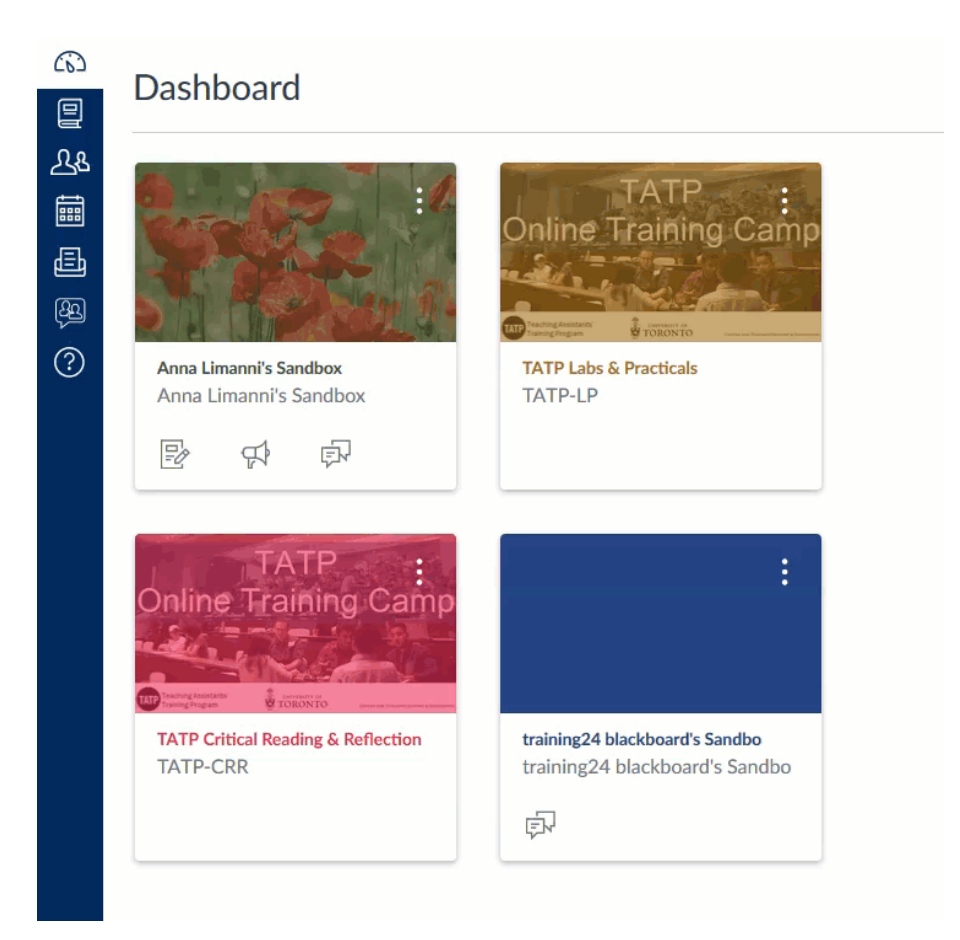

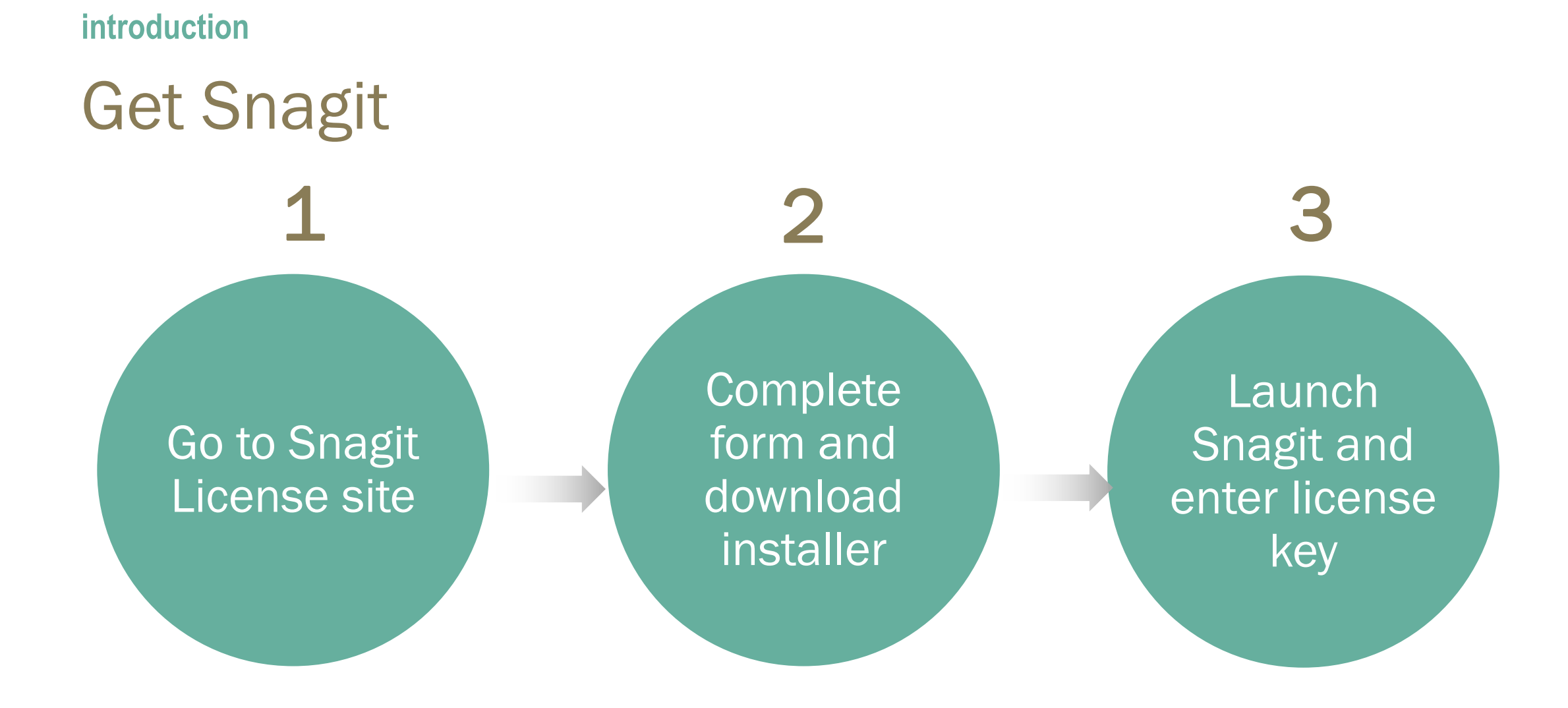

## Snagit Features

section 01

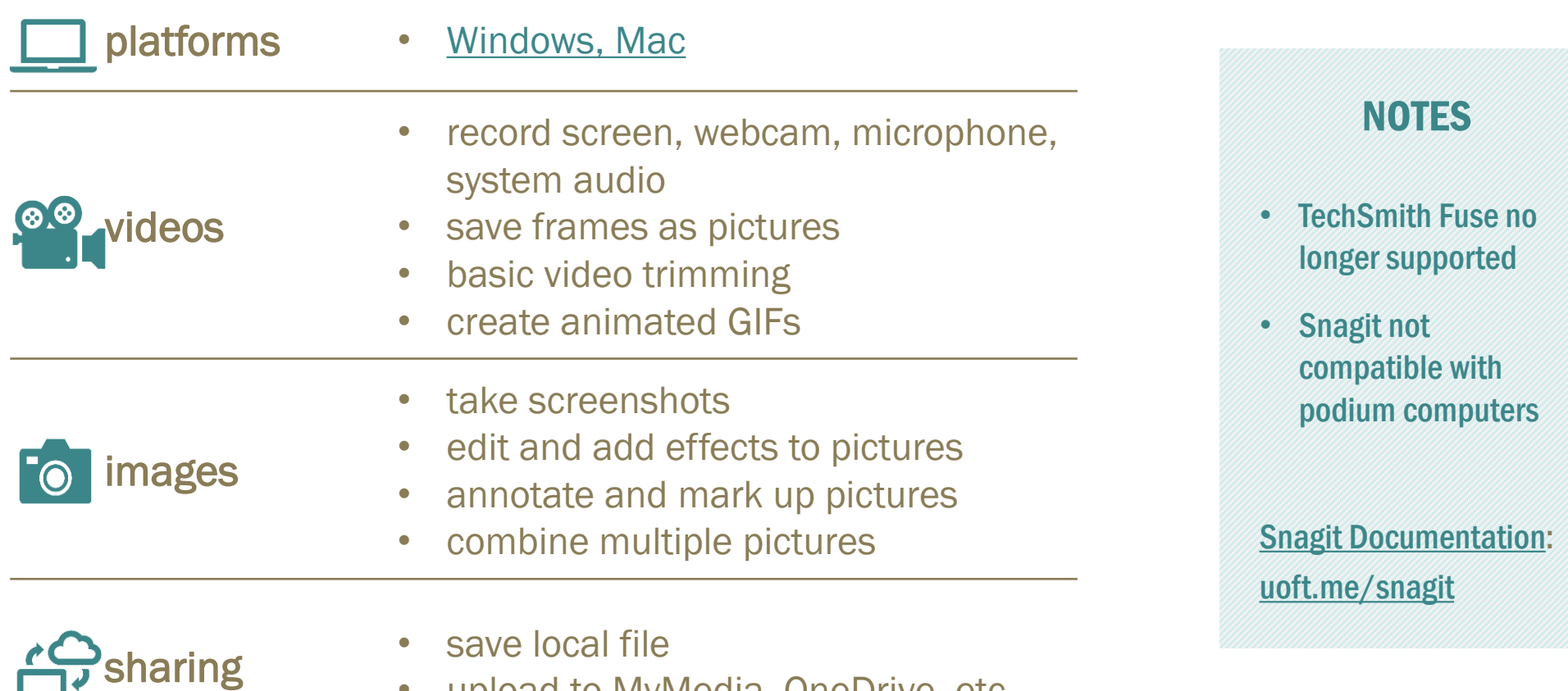

• upload to MyMedia, OneDrive, etc.

and the control of the control of the

**Contract Contract** 

9

## demo

Record and edit video

Save and share video

#### demo

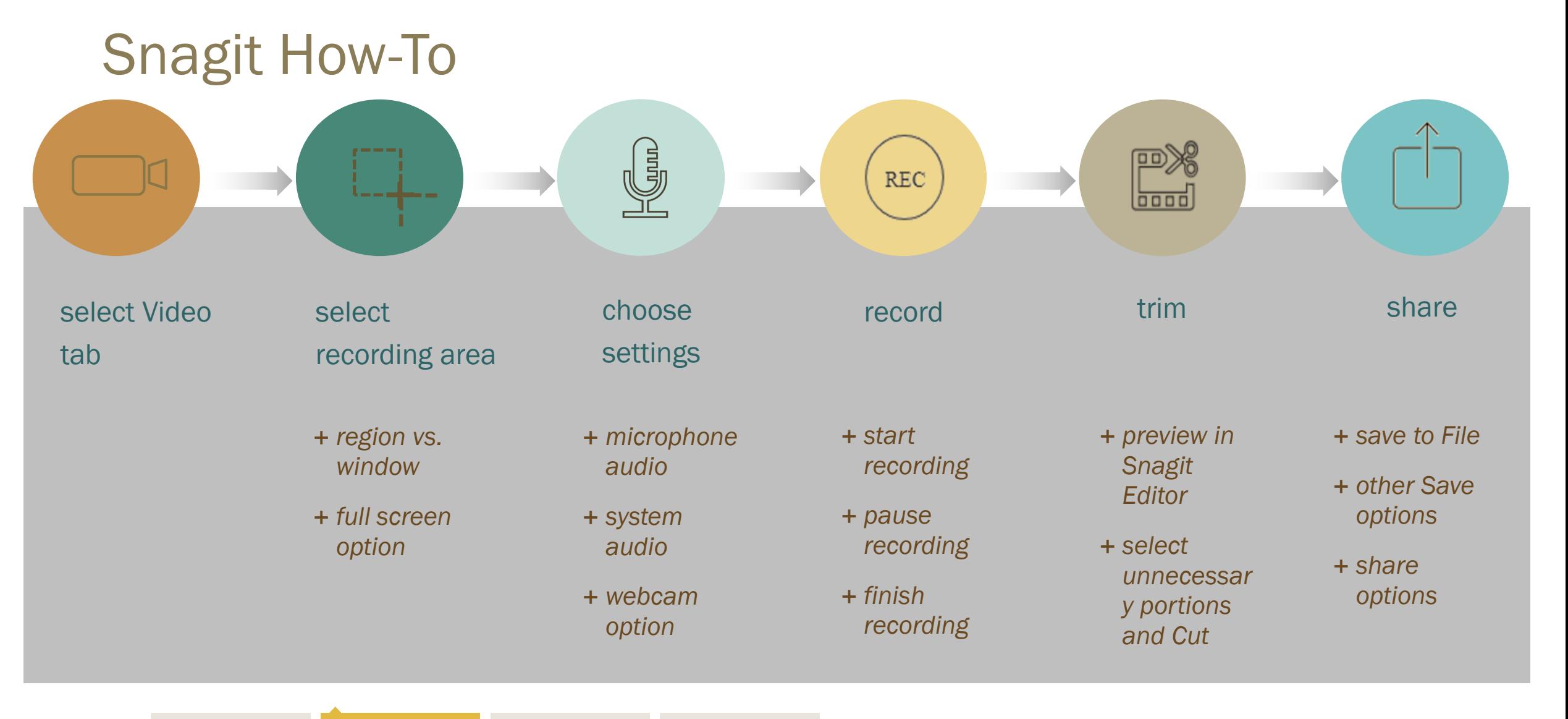

demo

## Sharing Options

- MyMedia
- Office365 OneDrive
- Office365 Stream (Coming Soon)

### Learn More **[MyMedia](https://mymedia.library.utoronto.ca/cgi-bin/WebObjects/MyMedia.woa/2/wa/help#accessibility)** • Described and [Captioned Media](https://dcmp.org/learn/213) Program

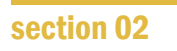

## your turn

Plan and record a screencast Share with peers Share with group

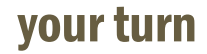

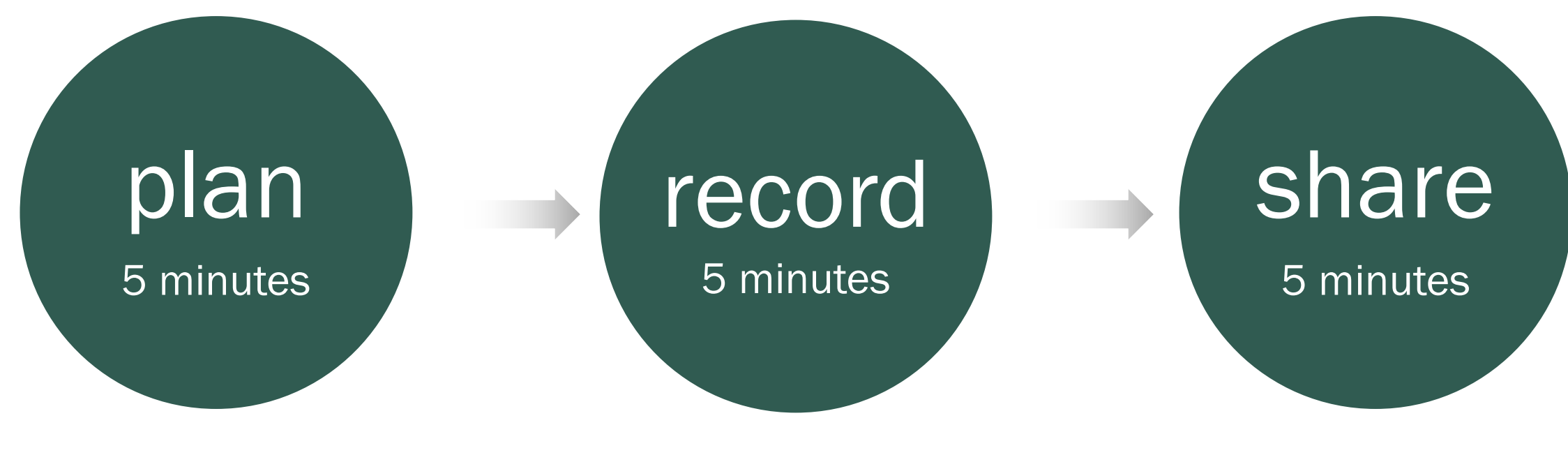

- a 1-2 minute screencast
	- course tour
	- assignment instructions
	- concept explanation
	- process demonstration
- record your screencast
	- audio optional

– at your table

your turn

Share your ideas

- Comments?
- Challenges?
- Did you try image capture?
- Plans to use in your course?

## resources

**Tutorials** 

**Documentation** 

**Literature** 

#### resources

### Support Resources

**TechSmith** 

[Start Here](https://www.techsmith.com/tutorial-snagit.html%20%3ehttps:/www.techsmith.com/tutorial-snagit-how-to-capture-video.html)

[Video Capture](https://www.techsmith.com/tutorial-snagit-how-to-capture-video.html)

**[Support Documentation](https://support.techsmith.com/hc/en-us)** 

[Use Case Ideas](https://www.techsmith.com/snagit-education.html)

[Effective Instructional Videos](https://www.techsmith.com/blog/effective-instructional-videos/)

[The Ultimate Guide: What is](https://www.techsmith.com/blog/what-is-screencasting/)  **Screencasting and why you** should use it

#### **Literature**

[Lecture Capture and Classroom](https://www.facultyfocus.com/articles/teaching-with-technology-articles/lecture-capture-can-change-classroom-dynamics-for-the-better/) **Dynamics** 

[Adapting F2F Lectures for Online](https://www.facultyfocus.com/articles/online-education/adapting-powerpoint-lectures-for-online-delivery-best-practices/) **Delivery** 

[Using Microlectures](https://www.facultyfocus.com/articles/online-education/introduction-key-concepts-five-minutes-less-introducing-know-microlecture-series/)

[7 things you should know about](https://library.educause.edu/~/media/files/library/2008/12/eli7044-pdf.pdf)  lecture capture

#### CTSI Documentation

Quercus [Support Resources-](https://q.utoronto.ca/courses/46670/pages/lecture-capture)Lecture Capture

[CTSI-Lecture Capture](https://teaching.utoronto.ca/ed-tech/teaching-technology/lecture-capture/)

[CTSI-Instructional Videos](https://teaching.utoronto.ca/how-to-make-instructional-videos/)

# thank you

For more information, please contact us at:

[q.help@utoronto.ca](mailto:q.help@utoronto.ca)